## **МАГИСТРАМ 1 ГОДА ОБУЧЕНИЯ**

## **Инструкция по оформлению документов по магистерской диссертации в личном кабинете**

Данные по магистерским диссертациям из личного кабинета будут передаваться в деканат для формирования приказов, на кафедру английского языка для утверждения названия темы на английском языке, а также в АИС «Студент»

ВСЕ ДЕЙСТВИЯ ДОЛЖНЫ БЫТЬ ВЫПОЛНЕНЫ ДО 21 ДЕКАБРЯ 2016 ГОДА

1) Необходимо зайти в личный кабинет: lk.econ.msu.ru (логин и пароль такие же, как для сайта on.econ.msu.ru).

Для оформления документов Вам нужна закладка «Студент», затем закладка «Научное руководство».

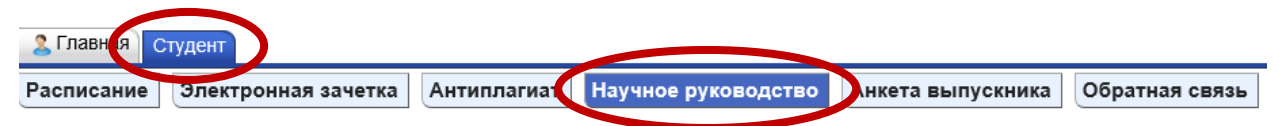

Находите строчку «Выбор научного руководителя», нажимаете кнопку «Редактировать»

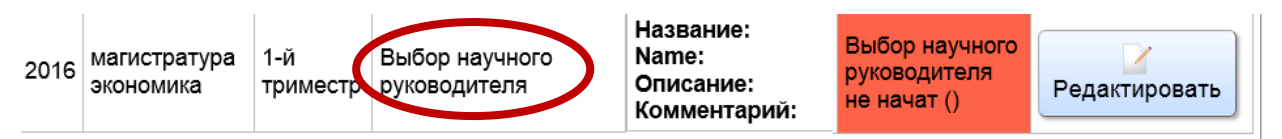

2) Для формирования заявления необходимо выбрать из списка наименование магистерской программы, ФИО преподавателя, указать тему работы на русском и АНГЛИЙСКОМ языках, нажать кнопку «сохранить», после этого окошко закроется.

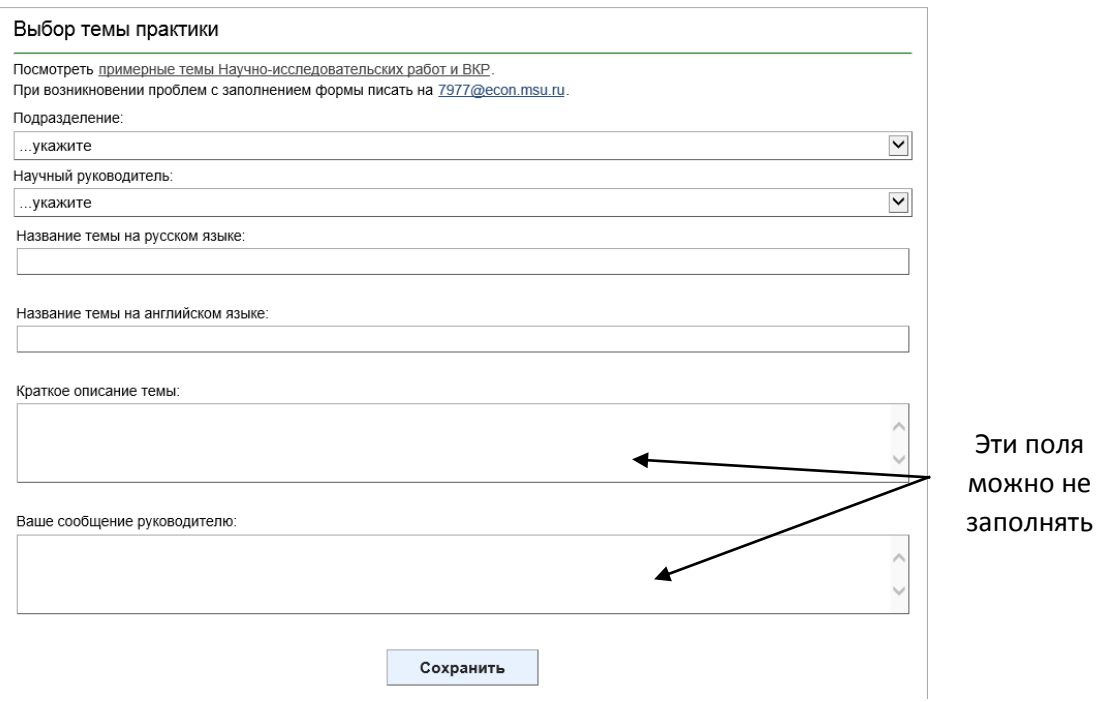

3) Далее необходимо еще раз зайти в кнопку «редактировать», если все верно - нажать кнопку «отправить руководителю»

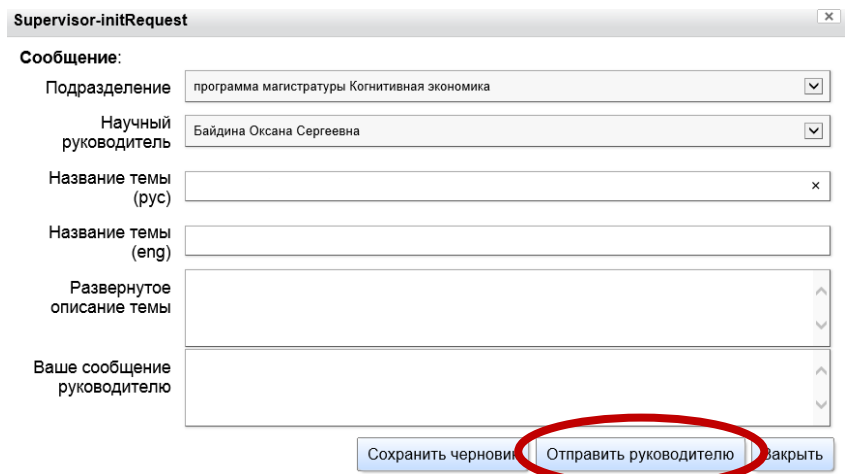

4) После нажатия кнопки откроется окно с бланком заявления. Заявление необходимо распечатать, завизировать у научного руководителя, у руководителя магистерской программы и отнести в учебную часть

При возникновении проблем пишите в техподдержку [7977@econ.msu.ru](mailto:7977@econ.msu.ru)